## SIP news flash

## Alignment of renaissance vocal brackets

A new feature was added to SipEdit (which is freeware for licensed SIP users) and the SIP Control Center which has this can now be downloaded. It is version 5.0.0.106.

A new tab was added to SipEdit, shown here:

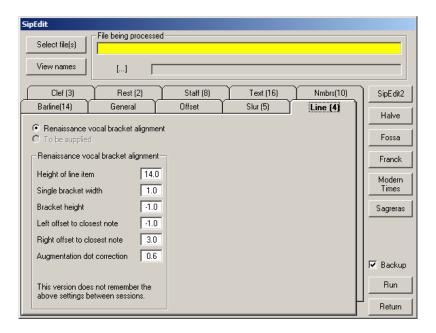

Brackets above renaissance vocal music are code4 items and look like this:

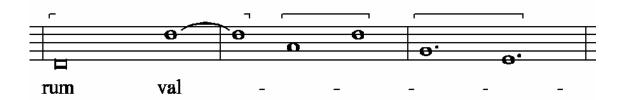

The problem with such brackets in Score is twofold:

- you cannot automatically align these brackets to notes;
- alignment affects the length of the horizontal portion of the single bracket.

SipEdit should be used after final alignment of the pages and does the following: It finds the closest note to a short bracket, or the two closest notes to the whole bracket. It then computes the left position, the right position, the length of single brackets, sets the height of the vertical line and adds a correction for the augmentation dot if there is one.

In this type of music there are no offset notes or offset augmentation dots so these situations are not foreseen.

Note that the width of notes varies according to the staff size. The program does not take this into account and the user has to experiment to find his preferred settings.

To change the default values, click a field and change it to the desired contents.

Any number of files can be handled in a single run – the file selection controls this. Also, optionally, the program takes a backup from the files. Backup and restore is a standard feature for all SipEdit functions.

The current User Guide does not yet have this additional feature. It will be incorporated in the next version.

Brussels, August 17, 2007